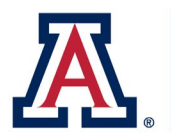

**OnCore Update – August 25, 2022**

## **Updating OnCore – Subject Console**

A new feature in the upcoming OnCore Upgrade is if a subject has been assigned to more than one arm in OnCore, the Arm dropdown (which allows you to toggle back and forth between the arms), will move from the bottom to the upper right corner on the Calendar tab in the Subject Console.

The Arm dropdown menu will move from the bottom to the upper right corner of the Calendar tab in the Subject Console.

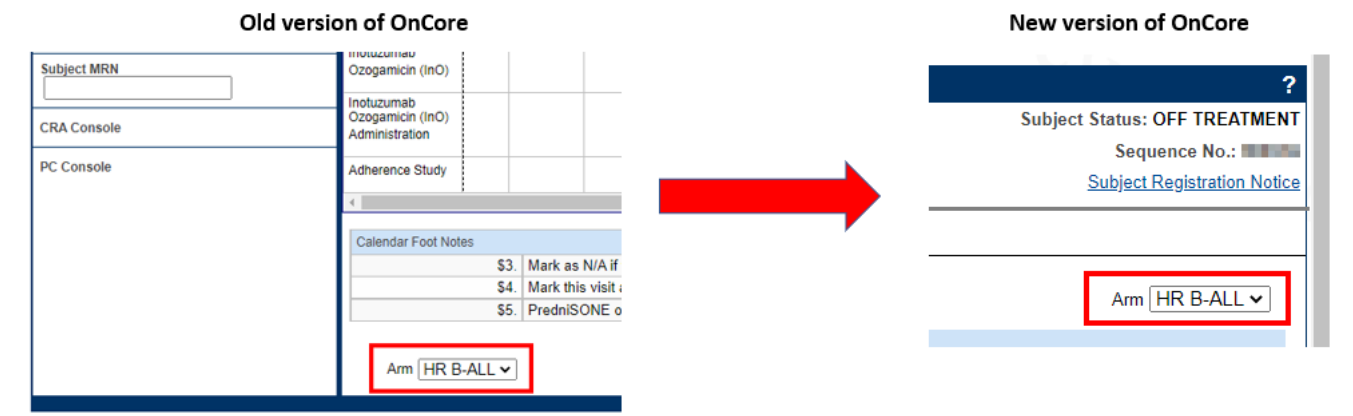